# **BAB III PELAKSANAAN KERJA PROFESI**

#### **3.1 Bidang Kerja**

 $\bullet$ 

Bidang kerja yang Praktikan lakukan di PT. Pertamina (Persero) pada divisi *Integrated Data Management* (IDM) ditugaskan untuk membuat *dashboard* visualisasi data yang dapat ditampilkan untuk menyampaikan ringkasan data. *Dashboard* visualisasi bermanfaat untuk menyajikan dan memberikan informasi secara cepat, tepat dan mudah dipahami. *Dashboard* visualisasi dapat memberikan informasi mengenai kondisi secara keseluruhan, atau memberikan informasi tentang hasil suatu pencapaian dari tujuan (performa).

Dalam pembuatan *dashboard* visualisasi data perlu diperhatikan beberapa aspek seperti desain, pemilihan warna, dan penempatan. Dalam pembuatan *dashboard* visualisasi desain harus dibuat secara simple, tetapi tetap menarik dan efektif serta harus mengutamakan penyampaian informasi yang ingin disampaikan. Pemilihan warna dalam pembuatan dashboard visualisasi warna yang dipakai harus disesuaikan dengan maksud warna tersebut. Dan penempatan tiap komponen haruslah terurut. Dalam pembuatan sebuah *dashboard* visualisasi menggunakan *software* Power BI dalam pengerjaannya. Power BI merupakan *software* yang digunakan dalam pembuatan visualisasi data yang dapat ditampilkan untuk menyampaikan ringkasan data. Dalam membuat *dashboard* visualisasi pada *software* Power BI membutuhkan data untuk memulai pengerjaannya. Pembuatan *dashboard* visualisasi yang dilakukan kali ini menggunakan format file Excel (.xls).

Dalam pembuatan *dashboard* visualisasi data perlu diperhatikan beberapa aspek seperti desain, pemilihan warna, dan penempatan. Dalam pembuatan sebuah *dashboard* visualisasi data desain harus dibuat secara simple, tapi tetap menarik dan harus mengutamakan penyampaian informasi yang ingin disampaikan pada suatu *dashboard*. Pengunaan pemilihan warna perlu diperhatikan dalam pembuatan *dashboard* visualisasi, warna yang dipakai harus disesuaikan dengan maksud dari warna tersebut. Contohnya kita bisa menggunakan warna merah untuk menggambarkan penurunan performa dan mengguakan warna hijau untuk menggambarkan peningkatan performa. Serta penempatan tiap komponen haruslah terurut. (Martono, W., 2020).

*Dashboard* visualisasi data dapat digunakan untuk membantu pengambilan keputusan dengan memanfaatkan data dalam situasi semi terstruktur dan situasi tidak terstruktur. *Digital dashboard* menampilkan visualisasi data dengan menggunakan indikator performa digunakan untuk menampilkan status kondisi dari suatu perusahaan, divisi, departemen perusahaan. *Dashboard* visualisasi menampilkan informasi dalam bentuk grafik. Pada sebuah *digital dashboard* visualisasi merupakan *tools* untuk melakukan visualisasi *performance* data dengan menggunakan berbagai indikator sebagai tampilan informasi. Pembuatan *dashboard* visualisasi digunakan karena sifat informasinya yang mudah dipahami, karena kebanyakan lebih mudah memahami informasi bentuk gambar (visual) dengan warna dibandingkan dengan sekumpulan angka. (Akbar, R. I, 2021)

Pembuatan *dashboard* visualisasi dapat dengan bebas menentukan bentuk desain *dashboard* visualisasi data yang akan diimplementasikan. Tetapi tetap dengan beberapa pertimbangan karena tidak dapat asal membuat *dashboard* tersebut. Beberapa pertimbangan dalam pembuatan sebuah *dashboard* visualisasi data seperti:

- Disesuaikan dengan kebutuhan.
- Kesederhanaan dalam menyampaikan informasi.
- Kesesuaian terhadap penyampaian tata letak, gambar, tipe huruf, besar huruf, dan warna.
- Mudah digunakan dan dipahami. (Akbar, R. I, 2021)

Tujuan pembuatan visualisasi data adalah untuk mengkomunikan informasi secara jelas dan efisien menggunakan informasi yang telah dipilih sesuai kebutuhan menggunakan grafik informasi yang dipilih seperti *table*, *chart*, grafik. Pembuatan visualisasi data yang efektif dapat membantu dalam menganalisa dan pengambilan keputusan tentang data. Visualisasi data akan menampilan grafik atau visual dari informasi dan data. Hasil visualisasi data akan mengubah kumpulan data menjadi hal lebih sederhana untuk ditampilkan sehingga penyampaian informasi akan lebih mudah dipahami bila suatu data sudah di visualisasikan.

Visualisasi data akan membuat pengambilan keputusan lebih mudah untuk melihat analitik yang disajikan dalam bentuk visual. Dengan cara ini, dapat dengan mudah memahami data yang sulit dan membuat keputusan lebih mudah serta lebih tepat melalui visualisasi. Dengan bantuan visualisasi data, informasi yang berguna dapat diberikan untuk tujuan bisnis. Dalam Pengambilan keputusan pada suatu perusahaan atau organisasi dapat dengan mudah melihat dan memahami hasil kerja perusahaan berdasarkan variabel pada *chart* atau grafik pada suatu *dashboard* visualisasi. (Akbar, R.I, 2021)

ANG

### **3.2 Pelaksanaan Kerja**

Dalam pelaksanaan kegiatan kerja, Praktikan melakukan *briefing* dan perkenalan bersama pembimbing kerja secara online *meeting* melalui *Microsoft Teams* pada hari pertama. Dalam diskusi tersebut Praktikan ditanyakan tentang materi apa saja yang sudah dipelajari di perguruan tinggi masing-masing dan bakat atau kemampuan yang dimiliki. Setelah diskusi Praktikan diberikan tugas sesuai keahlian yang dimiliki, tetapi dalam pengerjaan nya Praktikan juga diberikan ruang untuk berdiskusi dan bekerja sama antar rekan lainnya sehingga dapat mempelajari dan mendapatkan pengalaman dari pekerjaan lainnya.

Praktikan diberikan tugas untuk membuat suatu *dashboard* visualisasi data menggunakan *software* Microsoft Power BI. Pada bulan pertama diminta untuk beradaptasi dan mempelajari *tools-tools* dan penerapan yang akan dilakukan dalam proses pengerjaan sambil menunggu data yang akan diolah. Pada awal bulan kedua pelaksanaan kerja tepatnya pada tanggal 6 April 2021 Praktikan diminta untuk menjelaskan apa saja yang sudah dipelajari pada pembimbing kerja secara online *meeting* melalui *Microsoft Teams*. Pada Diskusi tersebut Praktikan mempresentasikan hasil visualisasi yang sudah dipelajari.

Pada latihan visualisasi data pertama, Praktikan menggunakan data penyebaran virus Covid-19 di Indonesia yang Praktikan dapatkan dari kegiatan pembelajaran di perguruan tinggi pada mata kuliah *Business Intelligence* yang di ajarkan oleh Bapak Mohamad Johan Budiman, M.Kom selaku dosen pengajar pada mata kuliah *Business Intelligence*. Pada pelaksanaan kerja bertepatan dengan pelaksanaan perkuliahan semester 6 yang pada semester tersebut terdapat mata kuliah *Business Intelligence* sehingga pembelajaran dan latihan yang Praktikan lakukan pada tempat kerja menjadi lebih ringan.

Pada perancangan *dashboard* visualisasi data, Praktikan diberikan tugas untuk membuat suatu *dashboard* sebagai latihan awal pembuatan. Pada (Gambar 3.1) merupakan *dashboard* yang sudah Praktikan buat sebagai bahan latihan, pada *dashboard* tersebut Praktikan hanya membuat satu visualisasi *Area Charts*.

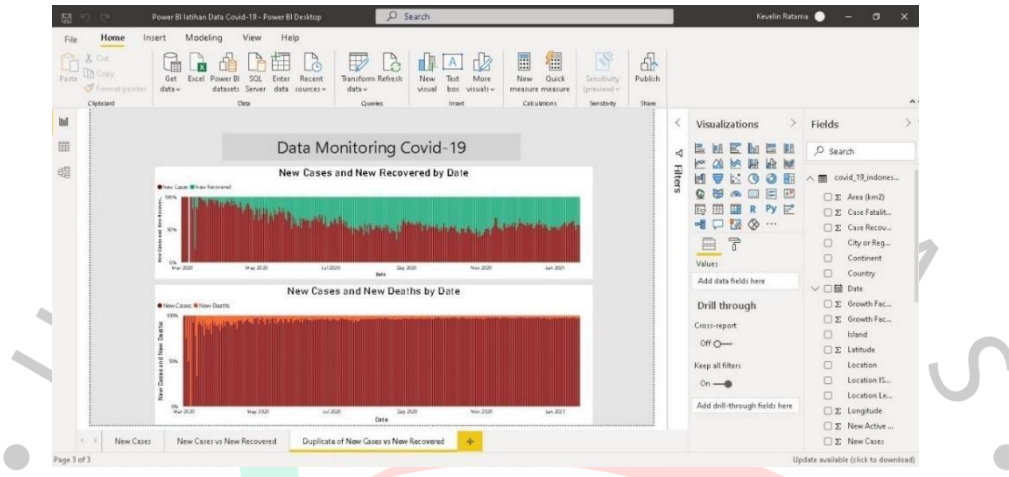

**Gambar 3. 1 Hasil Latihan** *Develop Dashboard* **Visualisasi Data***.* Praktikan mempresentasikan hasil latihan *dashboard* visualisasi data kepada pembimbing kerja melalui *Microsoft Teams*. Dalam diskusi tersebut Praktikan diberikan masukan dan saran oleh pembimbing kerja untuk menampilkan visualisasi yang lebih beragam dalam suatu *dashboard.* Praktikan diminta untuk terus mempelajari pembuatan *dashboard* visualisasi data dan memperbaiki tampilanya dengan membuat versi Pertamina. Setiap hasil *project* yang telah dibuat akan dibuat terlebih dahulu pada *Summary Project* (Gambar 3.2) untuk dipresentasikan kepada *manager* divisi *Integrated Data Management* (IDM).

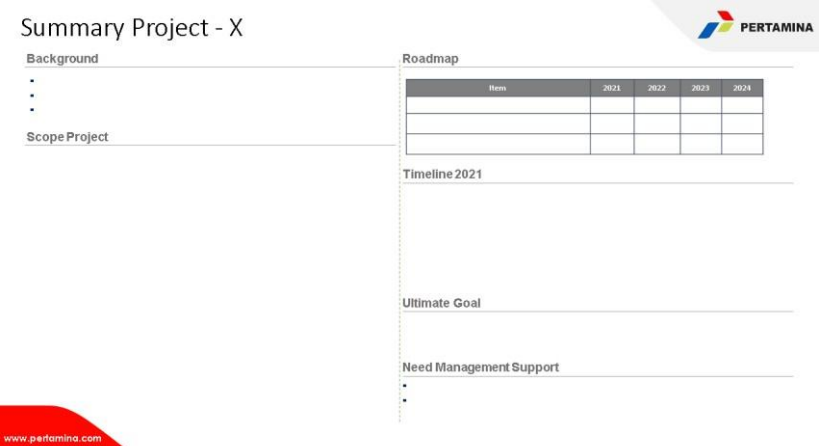

**Gambar 3. 2** *Template Summary Project.*

Pembuatan *dashboard* visualisasi sementara menggunakan data final hasil dari *project predictive hiring* yang dilakukan oleh rekan yang berada pada satu divisi yang sama, yaitu data smk. Penggunaan data sementara tersebut dilakukan karena ada nya kebijakan kerahasiaan sehingga tidak dapat sembarangan menggunakan data perusahaan. Tetapi dalam pembuatan *dashboard* visualisasi disini berfokus pada pembuatan dari visualnya saja sehingga penggunaan data apapun tidak berpengaruh dalam hasil final.

Import data dengan format file Excel (.xls) cukup mudah untuk di import kedalam *software* Power BI. Setelah melakukan import data pada Power BI dapat memilih nilai-nilai mana saja dari data yang ingin digunakan pada bagian "*Fields*". Dan pada bagian "*Visualizations*" dapat memilih berbagai jenis visualisasi yang ingin ditampilkan. Import data yang sudah dilakukan pada Power BI dapat dilihat pada fitur "Data *Sets*". Pada data *sets* akan terlihat tampilan kumpulan data yang sudah di import atau dikoneksikan pada Power BI. Data yang Praktikan gunakan (Gambar 3.3) tersebut merupakan data yang didapatkan dari kerjasama antara divisi IDM dan divisi HACISA pada 15 April 2021.

| Paste     | $X$ Cut<br>Copy * | Format Painter | Calibri                                |                              | $\cdot$  11 $\cdot$  A' A' $\equiv$ $\equiv$ |                                 |                                |                              | 砂- By Wrap Text         |                   | General                  |                          | 醒                    | Conditional Format as Cell<br>Formatting - Table - Styles - | ÷<br>$-$           | Þ<br>-<br>Insert Delete Format<br>$\sim$    | $2^{\text{AutoSum}}$ $2^{\varphi}$ $\mathbb{A}$<br>$\frac{1}{2}$ Fill -<br>Clear *         | Sort & Find &<br>Filter v. Select v. |                     |                     |
|-----------|-------------------|----------------|----------------------------------------|------------------------------|----------------------------------------------|---------------------------------|--------------------------------|------------------------------|-------------------------|-------------------|--------------------------|--------------------------|----------------------|-------------------------------------------------------------|--------------------|---------------------------------------------|--------------------------------------------------------------------------------------------|--------------------------------------|---------------------|---------------------|
|           | Clipboard         |                | $\Gamma_{\rm H}$                       | Font                         |                                              | Ta .                            |                                | Alignment Ca                 |                         |                   |                          | Number                   | $\Gamma_{\rm H}$ .   | Styles                                                      |                    | Cells                                       |                                                                                            | Editing                              |                     | $\hat{\phantom{a}}$ |
| <b>B2</b> |                   | w.             | $\boldsymbol{\times}$<br>$\mathcal{L}$ | $f_n$                        | 123                                          |                                 |                                |                              |                         |                   |                          |                          |                      |                                                             |                    |                                             |                                                                                            |                                      |                     | $\omega$            |
|           | B                 | c              | $\mathbb{D}$                           |                              | ×                                            | G                               | н                              |                              |                         | ĸ                 |                          | M                        | N                    | $\Omega$                                                    | p.                 | $\alpha$                                    | R.                                                                                         | 8                                    |                     |                     |
|           | Test $i +$        | Test $1 -$     | Test $i -$                             | $Test 1 - 1$                 | $Test - 1$                                   | Test $-$                        | $Testi -$                      | Test $\left  - \right $      | Test $-$                | Test $-$          | Test $ $ $-$             | Test $=$                 | <b>Decision Tree</b> | <b>Random Forest -</b>                                      | hasil              | - FALSE DT - TRUE DT - FALSE RF - TRUE RF - |                                                                                            |                                      |                     |                     |
|           | 123               | 97             | 88                                     | з                            | $\rightarrow$                                | $\mathbf{2}$                    | э                              | 5                            | s                       | 5                 | $\ddot{ }$               | 5                        | TRUE                 | TRUE                                                        | perform            |                                             | 0.12903226 0.87096774 0.06114795 0.93885205                                                |                                      |                     |                     |
|           | 117               | 108            | 94                                     | 3                            |                                              |                                 |                                | ×                            | ×                       | ĸ                 |                          | ×                        | TRUE                 | TRUE                                                        | perform            |                                             | 0.12903226 0.87096774 0.07445779 0.92554221                                                |                                      |                     |                     |
|           | 121               | 105            | 104                                    | $\mathbf{1}$                 | 3                                            |                                 |                                | $\leq$                       | ĸ.                      | ĸ                 | $\Delta$                 | ĸ                        | TRUE                 | TRUE                                                        | perform            |                                             | 0.12903226 0.87096774 0.07777945 0.92222055                                                |                                      |                     |                     |
|           | 122               | 104            | 130.5                                  | $\mathbf{1}$                 |                                              |                                 |                                | 5                            | $\overline{\mathbf{u}}$ | s.                | 15.                      | 5                        | TRUE                 | TRUE                                                        | perform            |                                             | 0.12903226 0.87096774 0.08063695 0.91936305                                                |                                      |                     |                     |
|           | 114               | 99             | 104                                    | $\alpha$                     | $\mathbf{s}$                                 | 3                               | $\mathcal{D}$                  | $\mathbf{S}$                 | s.                      | 5                 | $\pmb{\ast}$             | 5                        | TRIIF                | TRUE                                                        | perform            |                                             | 0.12903226 0.87096774                                                                      |                                      | 0.0922367 0.9077633 |                     |
|           | 125               | 111            | 123                                    | $\mathbf{1}$                 | $\mathbf{1}$                                 |                                 |                                | s                            | $\overline{2}$          | $\mathbf{r}$      | $\overline{2}$           | 5                        | TRUE                 | TRUE                                                        | perform            |                                             | 0.12903226 0.87096774                                                                      |                                      | 0.0945189 0.9054811 |                     |
|           | 116               | 108            | 111                                    | $\mathbf{1}$                 | $\mathbf{1}$                                 | $\mathbf{1}$                    | $\mathbf{I}$                   | 5                            | $\mathsf{s}$            | $5^{\circ}$<br>ĸ. | 5                        | 5 <sup>1</sup>           | TRUE                 | TRUE                                                        | perform            |                                             | 0.12903226 0.87096774                                                                      |                                      | 0.0971319 0.9028681 |                     |
|           | 107               | 109<br>96      | 106<br>84                              | $\overline{3}$<br>3          | $\mathbf{1}$<br>3                            | 3<br>$\mathcal{R}$              | $\overline{2}$<br>$\mathbf{a}$ | 5<br>$\overline{\mathbf{5}}$ | 5<br>$\kappa$           |                   | $\mathbf{A}$<br>5        | 5<br>ĸ                   | TRUE<br>TRUE         | TRUE<br>TRUE                                                | perform<br>perform |                                             | 0.12903226 0.87096774 0.09734603 0.90265397                                                |                                      |                     |                     |
| 10<br>11  | 113<br>115        | 105            | 102                                    |                              |                                              |                                 | $\overline{3}$                 | 5                            | $5^{\circ}$             | $5^{\circ}$       | 5 <sup>1</sup>           | $\overline{5}$           | TRUE                 | TRUE                                                        |                    |                                             | 0.12903226 0.87096774 0.09788715 0.90211285<br>0.12903226 0.87096774 0.09817494 0.90182506 |                                      |                     |                     |
|           | 117               | 96             | 94                                     | $\mathbf{3}$<br>$\mathbf{a}$ | $\overline{z}$<br>3                          | $\overline{2}$<br>$\mathcal{R}$ |                                | 5                            | $\mathcal{R}$           | ĸ.                | $\blacktriangle$         | 5.                       | TRUE                 | TRUE                                                        | perform<br>perform |                                             | 0.12903226 0.87096774 0.09971472 0.90028528                                                |                                      |                     |                     |
| 12<br>13  | 111               | 107            | 120                                    | $\mathbf{1}$                 | $\mathbf{1}$                                 |                                 |                                | S.                           | s                       | s                 |                          | s                        | TRUE                 | TRUE                                                        | perform            |                                             | 0.12903226 0.87096774 0.09972185 0.90027815                                                |                                      |                     |                     |
| 14        | 130               | 101            | 92                                     | $\mathbf{3}$                 | $\cdot$ 3                                    | $\mathcal{S}$                   | 1                              | 5                            | S                       | s                 | 5 <sup>1</sup>           | 5                        | TRUE                 | TRUE                                                        | perform            |                                             | 0.12903226 0.87096774 0.10826439 0.89173561                                                |                                      |                     |                     |
| 15        | 124               | 107            | 96                                     | $\mathbf{a}$                 | $\overline{\mathbf{s}}$                      | a.                              | $\overline{a}$                 | $\overline{\mathbf{5}}$      | 5                       | 5.                | 5 <sup>1</sup>           | 5 <sup>1</sup>           | TRUE                 | TRUE                                                        | perform            |                                             | 0.12903226 0.87096774                                                                      |                                      | 0.1086532 0.8913468 |                     |
| 16        | 109               | 98             | 92                                     | $\mathbf{a}$                 | $\overline{2}$                               |                                 |                                | s                            | s                       | ĸ                 | ×                        | 5                        | TRUE                 | TRUE                                                        | perform            |                                             | 0.12903226 0.87096774 0.10880532 0.89119468                                                |                                      |                     |                     |
| 17        | 113               | 109            | 68                                     | $\mathbf{3}$                 | 3                                            | $\mathbf{3}$                    | э                              | 5                            | $\mathbf{s}$            | 5                 | 5.                       | 5 <sup>1</sup>           | TRUE                 | TRUE                                                        | perform            |                                             | 0.12903226 0.87096774                                                                      |                                      | 0.1089991 0.8910009 |                     |
| 18        | 131               | 106            | 99                                     | $\mathbf{3}$                 | $\mathbf{2}$                                 | 3                               |                                | 5                            | $\Delta$                | ĸ                 | ×                        | ĸ                        | TRUE                 | TRUE                                                        | perform            |                                             | 0.12903226 0.87096774 0.11015825 0.88984175                                                |                                      |                     |                     |
| 19        | 113               | 107            | 110                                    | $\mathbf{3}$                 | 3                                            | я.                              | R                              | $\overline{\mathbf{S}}$      | $\tau_i$                | S.                | 5                        | ĸ                        | TRUE                 | TRUE                                                        | perform            |                                             | 0.12903226 0.87096774 0.11255258 0.88744742                                                |                                      |                     |                     |
| 20        | 110               | 94             | 96                                     | 3                            | A                                            |                                 |                                | s.                           | s                       | s                 | $\overline{\phantom{a}}$ | ĸ                        | TRUE                 | TRUE                                                        | perform            |                                             | 0.12903226 0.87096774                                                                      |                                      | 01145161 0.8854839  |                     |
| 21        | 104               | 96             | 127                                    | $\mathbf{1}$                 | $\mathbf{1}$                                 | 1                               |                                | 5                            | $5^{\circ}$             | 5.                | 5                        | 5.                       | TRUE                 | TRUE                                                        | perform            |                                             | 0.12903226 0.87096774 0.11508842 0.88491158                                                |                                      |                     |                     |
| 22        | 112               | 95             | 114                                    | 3                            | $\overline{2}$                               | $\overline{2}$                  |                                | S.                           | s                       | s                 | 51                       | s                        | TRUE                 | TRUE                                                        | perform            |                                             | 0.12903226 0.87096774 0.11698968 0.88301032                                                |                                      |                     |                     |
| 23        | 113               | 102            | 92                                     | 3                            | $\mathbf{I}$                                 | 3                               | 3                              | $\ddot{a}$                   | 5                       | 5                 | 3                        | $\overline{\phantom{a}}$ | TRLIF                | TRUE                                                        | perform            |                                             | 0.12903226 0.87096774                                                                      |                                      | 01243369 0.8756631  |                     |
| 24        | 111               | 97             | 110                                    | $\mathbf{a}$                 | 3                                            |                                 |                                | 5                            | A                       | $\overline{5}$    | 5                        | 5                        | TRUE                 | TRUE                                                        | perform            |                                             | 0.12903226 0.87096774 0.12488027 0.87511973                                                |                                      |                     |                     |
| 25        | 117               | .99            | 116                                    | 3                            | 3                                            |                                 |                                | 5                            |                         | ×,                | ٠                        | 5                        | TRUE                 | TRUE                                                        | perform            |                                             | 0.12903226 0.87096774 0.12904979 0.87095021                                                |                                      |                     |                     |
| 26        | 125               | 92             | 108                                    | $\overline{\mathbf{3}}$      | $\overline{\phantom{a}}$                     | Ŧ.                              | $\overline{\mathbf{a}}$        | $\overline{5}$               | $\overline{n}$          | ×.                | $\kappa$                 | 5                        | TRUE                 | TRUE                                                        | perform            |                                             | 0.12903226 0.87096774 0.12972001 0.87027999                                                |                                      |                     |                     |

**Gambar 3. 3 Data yang digunakan untuk pembuatan** *dashboard* **visualisasi.**

Pada pembuatan *dashboard* visualisasi data tersebut memiliki bagan-bagan yang menunjukan informasi terkait data yang telah di import. Penggunaan tiap bagan tersebut dapat dipilih pada fitur *Visualizations*, terdapat beberapa *tools* yang dapat digunakan untuk mendukung kustomisasi grafik. Pada *dashboard* visualisasi data tersebut memiliki kurang lebih 5 bagan yang telah dibuat, beberapa bagan itu seperti:

*a. Table*

Penggunaan visualisasi table bertujuan untuk menyajikan data-data yang disusun berdasarkan baris dan kolom. Baris dan kolom berfungsi untuk menunjukkan data terkait. Dengan begitu dapat dengan mudah melihat serangkaian data yang ada.

*b. Donut Chart*

Pemilihan *donut chart* bertujuan untuk menyajikan persentase pembagian dari keseluruhan nilai yang terdapat pada data. Dengan donut *chart* dapat menunjukan informasi terkait bagian terbesar dan bagian terkecil pada data.

*c. Line and Clustered Column*

Pemilihan *Line and Clustered Column* bertujuan untuk mengetahui perbandingan dari berbagai data sejenis dalam satu item. Dengan begitu dapat menyajikan perbandingan dari nilai-nilai yang terdapat dalam suatu data.

*d. Area Chart*

Pemilihan *Area Char* bertujuan untuk menyajikan perubahan nilai relatif pada suatu periode waktu tertentu. (Dwinawan, 2017)

Pada *dashboard* tersebut juga terdapat fitur untuk memfilter nilai apa saja yang ingin ditampilkan (Gambar 3.4). Sehingga jika ingin menampilkan nilai dari data tertentu saja yang ingin ditampilkan dapat memilih sesuai kebutuhan.

| Result<br>Performance | Based on<br><b>Random Forest</b> |              | Based on<br><b>Decision Tree</b> |  |  |  |  |
|-----------------------|----------------------------------|--------------|----------------------------------|--|--|--|--|
| All                   | All                              | $\checkmark$ | All                              |  |  |  |  |

**Gambar 3. 4 Fitur Untuk Memfilter Data Yang Ingin Ditampilkan.**

Nilai-nilai data yang sudah disesuaikan pada bagan-bagan tersebut dapat disesuaikan dengan kebutuhan yang ingin ditampilkan seperti pemilihan warna atau keterangan yang terdapat dalam bagan visualisasi pada bagian format (Gambar 3.5). Pada bagian ini dapat menyesuaikan tampilan warna, keterangan, dan ukuran yang terdapat pada *chart* atau grafik yang telah dipilih, dengan begitu dapat menyesuaikan dengan kebutuhan. Pemilihan warna, ukuran, penempatan, dan keterangan pada suatu bagan sangat mempengaruhi desain dan tampilan pada suatu *dashboard* visualisasi data. Jika pemilihan tidak benar akan membuat tampilan pada suatu *dashboard* jadi susah untuk dipahami sehingga tidak dapat menyajikan informasi yang ingin disampaikan. Keseluruhan desain juga tidak disarankan untuk dibuat terlalu berlebihan karena akan mempersulit penyajian informasi yang ingin disampaikan.

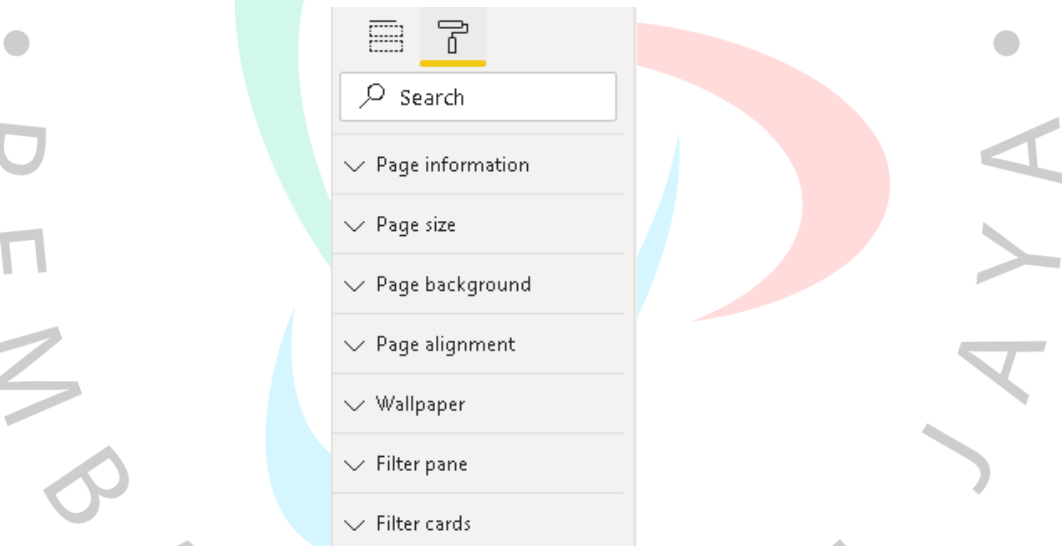

**Gambar 3. 5** *Tools* **Format Untuk Menyesuaikan Tampilan Bagan Yang Telah Dipilih.**

Kemudahan dalam membaca data harus diutamakan karena bila tampilan sebuah *dashboard* visualisasi data sangat bagus tapi informasi data yang ingin disampaikan sulit untuk dipahami akan menjadi sia-sia. Pembuatan tampilan dan penyampaian informasi yang mudah dipahami harus saling menyesuaikan. Penggunaan *tools chart* dan grafik yang tepat serta pemilihan warna, ukuran, penempatan, dan keterangan yang tepat akan membuat tampilan pada sebuah *dashboard* visualisasi data akan lebih menarik dan mudah dipahami.

Dalam kegiatan kerja dilakukan secara *full Work Form Home* (WFH) hingga akhir Kerja Profesi (KP). Mengingat kondisi yang masih tidak memungkinkan untuk dapat melakukan *Work Form Office (WFO)* karena masih ada nya pandemi virus Covid-19 dan kenaikan jumlah positif yang terjadi pada kota Jakarta. Kegiatan pelaksanaan kerja seperti diskusi, presentasi, dan pemberian tugas dilakukan secara *meeting* online. Kegiatan dilakukan secara *meeting* online melalui *Microsoft Teams* sesuai jam kerja yang berlaku.

*Project* yang sudah dikerjakan dan dibuat pada *Summary Project* akan dipresentasikan kepada *manager* divisi *Integrated Data Management* (IDM) beserta seluruh karyawan pada divisi tersebut. Kegiatan presentasi hasil *project* yang sudah dibuat dipresentasikan melalui *meeting* online pada tanggal 8 Juli 2021 (Gambar 3.6). Pada *meeting* Praktikan mempresentasikan *dashboard* visualisasi data yang sudah dikerjakan dan menjelaskan pemilihan *chart* dan grafik yang ada pada *dashboard* dan fitur filter untuk dapat menampilkan data yang ingin ditampilkan pada *dashboard* visualisasi data tersebut.

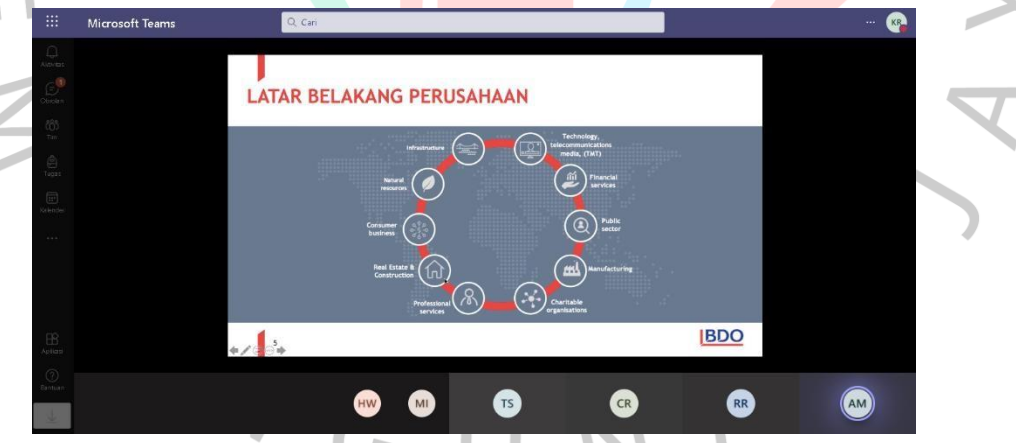

**Gambar 3. 6 Kegiatan** *Meeting* **Online Melalui** *Microsoft Teams.*

Hasil *Project* yang sudah dibuat kedalam *Summary Project* (Gambar 3.7) dan dipresentasikan kepada *manager* divisi *Integrated Data Management* (IDM) tanggal 8 Juli 2021. Pada *Summary Project* terdapat hasil dari *project* yang sudah dikerjakan (Gambar 3.8), deskripsi *project*, dan waktu pengerjaan. Presentasi dilakukan secara *meeting* online melalui *Microsoft Teams*. Pada *meeting* tersebut pembimbing kerja memberikan masukan terkait hasil *project* yang dikerjakan. Praktikan mendapatkan saran dari pembimbing kerja yaitu terkait pemilihan warna dan peletakan logo Pertamina. Praktikan memperbaiki pemilihan warna dengan menyesuaikan maksud dari warna tersebut dan memilih warna yang *simple* agar tampilan desain dari *chart* dan grafik tetap menarik. Dan penempatan logo dipindahkan kesisi kiri *dashboard* sesuai saran dari pembimbing.

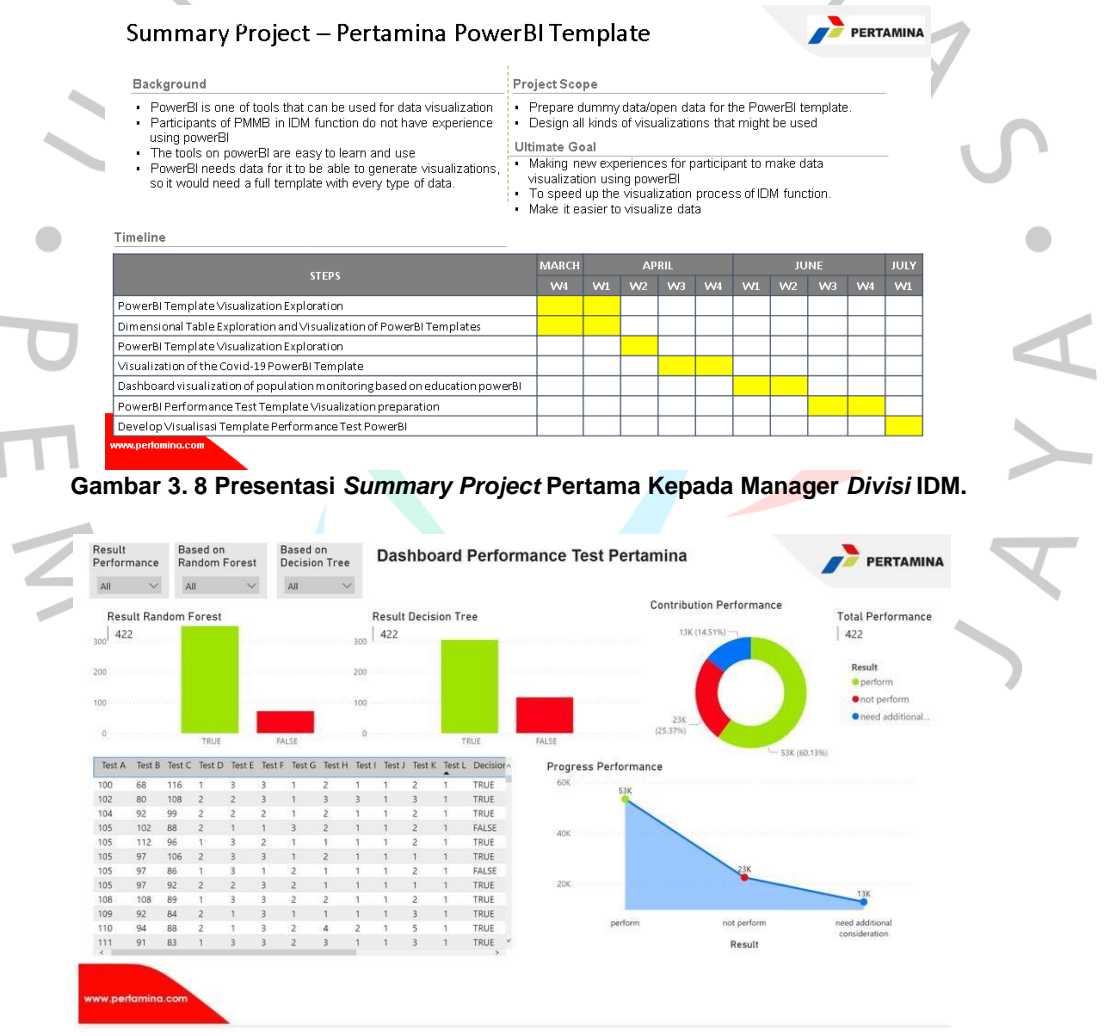

**Gambar 3. 7 Hasil** *Develop* **Pertama** *Dashboard* **Visualisasi Data.**

Pada tanggal 10 Agustus 2021 *Summary Project* yang sudah diperbaharui, seperti yang terlihat pada Gambar 3.9 dan Gambar 3.10 diberikan kepada pembimbing kerja pada divisi Integrated Data Management (IDM) untuk penilaian. Pada *Summary Project* ditambahkan keterangan tambahan pada 1 *slide* terkait hasil akhir, kendala, dan usulan dari *project* yang sudah selesai dikerjakan. Hasil akhir dari *project* ditambahkan pada *slide* terakhir *Summary Project.* Hasil *project* dalam Format file Power BI (.pbix) diserahkan kepada pembimbing kerja dan diberikan penilaian.

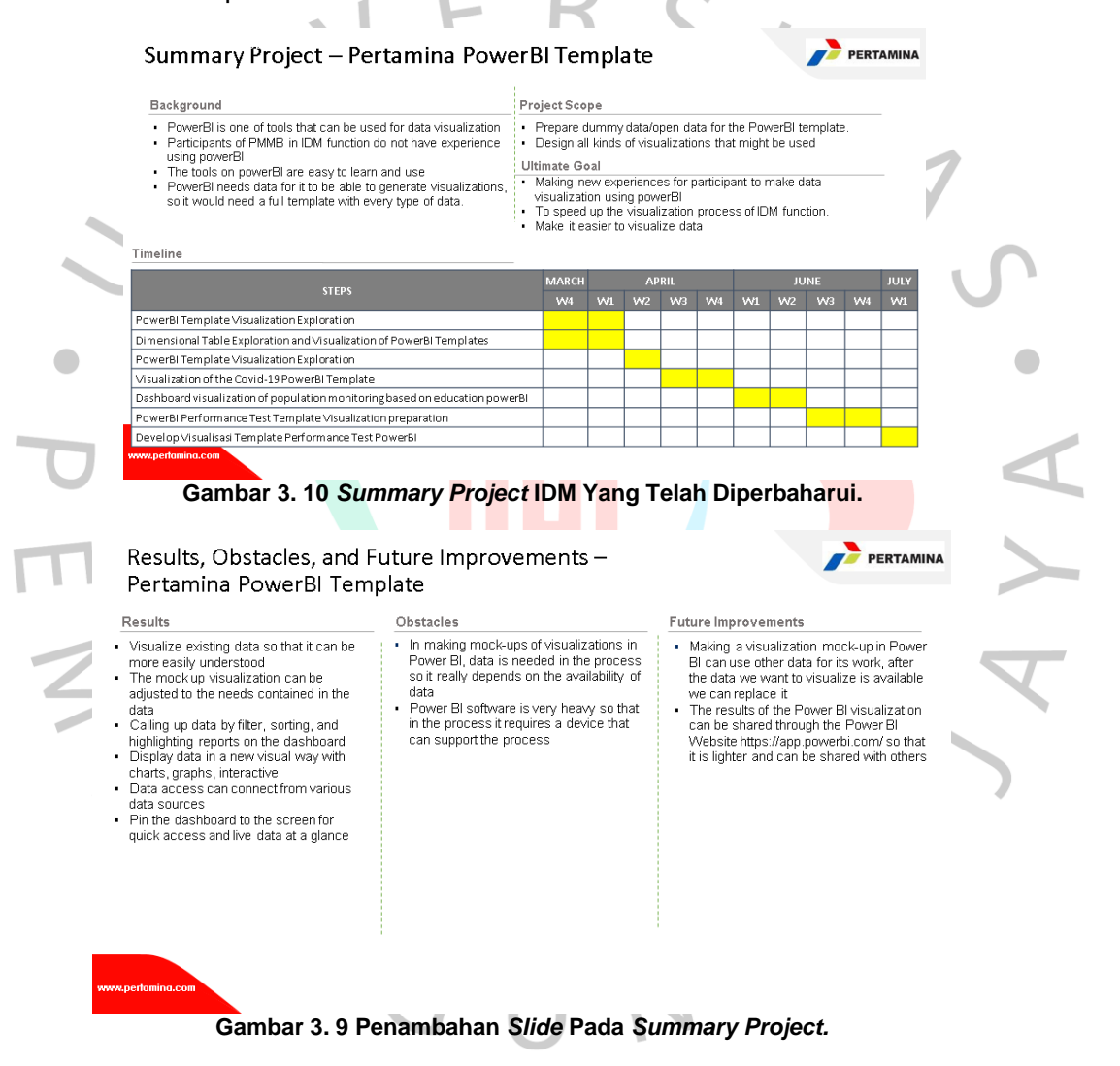

Hasil akhir (Gambar 3.11) dari pembuatan *dashboard* visualisasi data yang telah disesuai dengan pemilihan grafik dan *chart* untuk menyampaikan suatu informasi pada data. *Dashboard* dibuat secara simple dengan pemilihan warna yang sederhana dan tidak berlebihan serta penempatan dan ukuran yang sudah disesuaikan sehingga tampilan *dashboard* tetap menarik dan mengutamakan penyampaian informasi.

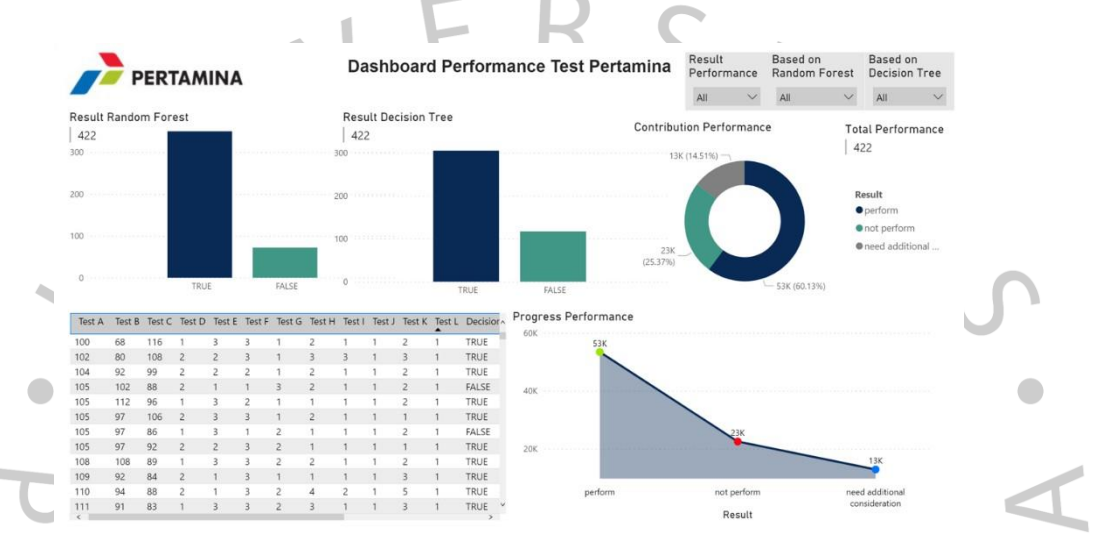

**Gambar 3. 11 Hasil Akhir Revisi** *Dashboard* **Visualisasi Data.**

Pada bagian atas *dashboard* juga sudah diberikan keterangan judul sesuai data yang sudah di visualisasikan sehingga user akan dengan mudah mengetahui keterangan *dashboard* tersebut. bila data yang ingin di visualisasikan ingin diubah keterangan judul pada bagian atas dapat langsung disesaikan dengan kebutuhan. Dan pada bagian atas sudah diberikan logo Pertamina sesuai penempatan kerja. Fitur filter data yang semula terdapat disisi kiri *dashboard* dipindahkan kesisi kanan menyesuaikan dengan penempatan logo.

Dalam pembuatan *dashboard* visualisasi data dibuat agar user mudah membaca penyampaian informasi yang terdapat pada data. Pemilihan warna disesuaikan agar tampilan *dashboard* dibuat secara simple, tetapi tetap menarik dan efektif serta mengutamakan penyampaian informasi yang ingin disampaikan.

### **3.3 Kendala Yang Dihadapi**

Dalam pelaksanaan kegiatan terdapat berbagai kendala yang muncul dari sisi internal maupun eksternal. Beberapa kendala yang dihadapi oleh Praktikan antara lain:

#### **a. Kendala Internal:**

#### **Rasa tidak percaya diri dengan kemampuan pribadi.**

Pada pelaksanaan Kerja Profesi (KP) Praktikan sempat merasa tidak percaya diri karena karena bekerja disalah satu perusahaan BUMN yang memiliki nama besar dan terkenal, dan Praktikan belum pernah punya pengalaman bekerja di perusahaan pemerintah. Sehingga menjadi tidak percaya diri.

#### **Perangkat yang dimiliki tidak memadai.**

Dalam mengerjakan *project* ini Praktikan melakukan pengerjaan menggunakan *software* Power BI. *Software* Power BI terbilang *software* yang cukup berat saat melakukan proses pengerjaannya sementara laptop yang Praktikan gunakan tidak dapat mensupport karena software yang terlalu berat sehingga saat ingin membuka *software* Power BI sering terjadi *not responding* dan lemot sehingga proses pengerjaan nya menjadi terhambat.

#### **Koneksi internet yang tidak stabil.**

Karena seluruh kegiatan dilakukan secara *Work Form Home* (WFH) mengharuskan kegiatan dilakukan secara online atau digital. Terkadang dalam melakukan *meeting* secara online koneksi internet tidak stabil yang membuat tidak nyaman dalam melakukan kegiatan karena harus memperbaiki koneksi internet terlebih dahulu sehingga harus mengulangi masuk kedalam *room meeting* yang membuat terlewat dalam diskusi.

#### **b. Kendala Eksternal:**

#### **Terpapar Covid-19.**

Pada bulan Juni lalu Praktikan dan keluarga sempat terpapar virus Covid-19 yang membuat Praktikan dan keluarga positif Covid-19. Selama beberapa hari mengharuskan Praktikan untuk melakukan isolasi mandiri dan beristirahat secara total. Selama positif Covid-19 Praktikan tidak dapat mengikuti kegiatan yang sedang berlangsung karena kondisi tubuh yang tidak fit.

# **Pandemi Covid-19 yang mengharuskan berkegiatan secara** *Work Form Home* **(WFH).**

Dalam kegiatan Kerja Profesi (KP) yang Praktikan jalani, seluruh kegiatan dilakukan secara *Work Form Home* (WFH) dari awal hingga akhir. Seluruh kegiatan dilakukan secara *meeting* online, Tetapi kegiatan secara *Work Form Home* (WFH) membuat diskusi yang dilakukan menjadi tidak maksimal karena tidak dapat berinteraksi secara langsung dan pengalaman yang didapatkan menjadi kurang lengkap karena tidak dapat datang langsung ke kantor serta tidak tau kondisi yang terjadi pada perusahaan.

#### **3.4 Cara Mengatasi Kendala**

Dengan berbagai kendala yang terjadi tidak membuat Praktikan menjadi berhenti untuk mencoba. Praktikan terus berusaha untuk mengatasi kendala-kendala yang ada agar terus dapan melangkah maju. Beberapa cara Praktikan dalam mengatasi kendala antara lain seperti:

- **a. Kendala Internal:**
- **Mengatasi kendala tidak percaya diri.**

Dalam mengatasi kendala tidak percaya diri dalam, Praktikan terus berusaha untuk mempelajari dan melakukan yang terbaik dalam melakukan berbagai tugas. Dan semakin hari Praktikan menjadi semakin beradaptasi dan terbiasa dengan lingkungan tempat kerja. Serta Praktikan terus fokus untuk mengasah diri dan berfikir positif.

#### **Mengatasi kendala perangkat yang tidak memadai.**

Dalam melakukan *develop dashboard* visualisasi data Praktikan diberikan fasilitan oleh pembimbing kerja untuk mengakses *Virtual Machine* di Azure sehingga Praktikan dapat melakukan pengerjaan pada remote desktop yang membuat pengerjaan menjadi lebih lancar dan dapat melakukan pengerjaan dan *meeting* online secara bersamaan.

# **Mengatasi Koneksi internet yang tidak stabil.**

Dalam mengatasi koneksi internet yang tidak stabil biasanya sebelum melakukan kegiatan secara online seperti *meeting* melalui *Microsoft Teams* Praktikan melakukan pengecekan terlebih dahulu terhadap perangkat wifi yang digunakan dan selalu menyiapkan *Hotspot* Seluler bila ada hal yang tidak diinginkan.

#### **b. Kendala Eksternal:**

#### **Terpapar Covid-19.**

Saat Praktikan dan keluarga positif Covid-19 kami melakukan isolasi mandiri dan beristirahat secara total serta terus melakukan pengecekan kondisi tubuh secara rutin. Tidak lupa Praktikan mengkonsumsi obat dan vitamin dan fokus untuk sembuh terlebih dahulu dan tidak memikirkan hal-hal yang berlebihan.

# **Pandemi Covid-19 yang mengharuskan berkegiatan secara** *Work Form Home* **(WFH).**

Dalam mengatasi kendala *Work Form Home* (WFH) seluruh kegiatan dilakukan secara *meeting* online melalui *Microsoft Teams*. Lalu tidak lupa untuk membuat grup *WhatsApp* agar dapat terus berdiskusi dan saling berinteraksi satu sama lain.

# **3.5 Pembelajaran Yang Diperoleh dari Kerja Profesi**

Pembelajaran yang Praktikan peroleh dalam kegiatan Kerja Profesi (KP) di perusahaan BUMN pemerintah PT Pertamina (Persero) sangat banyak. Banyak sekali ilmu dan pengalaman yang Praktikan dapatkan pada saat melakukan Kerja Profesi (KP), dari ilmu akademik atau bidang studi sampai kedisiplinan pada diri sendiri. Dan Praktikan berkesempatan untuk mendapatkan pengalaman dan pembelajaran secara langsung praktik dan teori sesuai kompetensi Program Studi Sistem Informasi. Praktikan mendapatkan pembelajaran bagaimana membuat *dashboard* visualisasi data yang menarik dan efektif serta tetap mengutamakan penyampaian informasi yang ingin disampaikan.

Praktikan mendapatkan pengalaman bagaimana gambaran dunia kerja yang sesungguhnya sehingga dapat menyiapkan diri dengan lebih baik lagi. Dalam melakukan kegiatan Praktikan juga dapat membentuk kedisiplinan pada diri sendiri seperti mengumpulkan tugas tepat waktu dan datang *meeting* secara tepat waktu. Pada kegiatan magang Kerja Profesi (KP) Praktikan juga mendapatkan pelajaran tentang *Public Speaking,* dimana dalam melakukan presentasi dari *project* yang sudah dikerjakan harus menjelaskan secara detail apa saja yang sudah Praktikan lakukan serta berkomunikasi dengan sopan kepada orang lain. Praktikan juga mendapatkan pengalaman bagaimana beradaptasi dengan lingkungan kerja dan orang-orang yang baru dikenal.

Tentunya dalam mendapatkan pembelajaran Praktikan tidak melakukan nya secara sendirian. Praktikan dibantu oleh beberapa pihak yang telah membantu dalam proses Kerja Profesi (KP). Beberapa pihak diantaranya seperti pembimbing kerja, dosen-dosen yang ada pada Program Studi Sistem Informasi, dan rekan-rekan yang barada pada satu perusahaan.